While the motor is turning, press this 'STOP' button and watch as the motor turns faster and the value in the display increases. It will keep increasing until it reaches 50Hz

When the inverter reaches 50Hz output, press this 'DOWN' button and watch the motor speed and display value decrease.

**P**

# **SIEMENS**

## **MICROMASTER Vector 6SE32 MIDIMASTER Vector 6SE32**

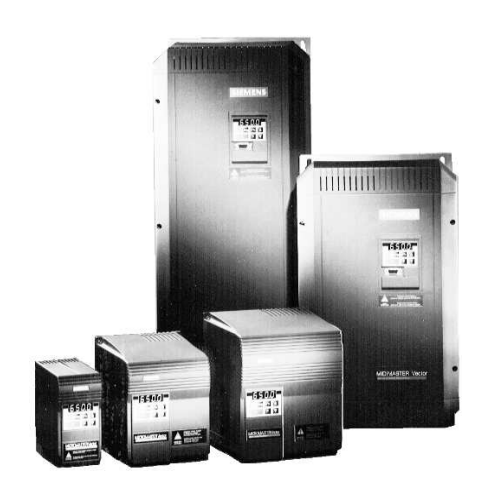

## **Getting Started**

Caution: Before installing and putting this equipment into operation, please read the Operating Instructions Manual for Safety Precautions and Warnings

### **SIEMENS MICROMASTER**

### **Step 1 Connecting up the MMV and MDV**

The MICROMASTER Vector (MMV) and the MIDIMASTER Vector (MDV) are a range of frequency inverters for controlling the speed of three phase AC induction motors.

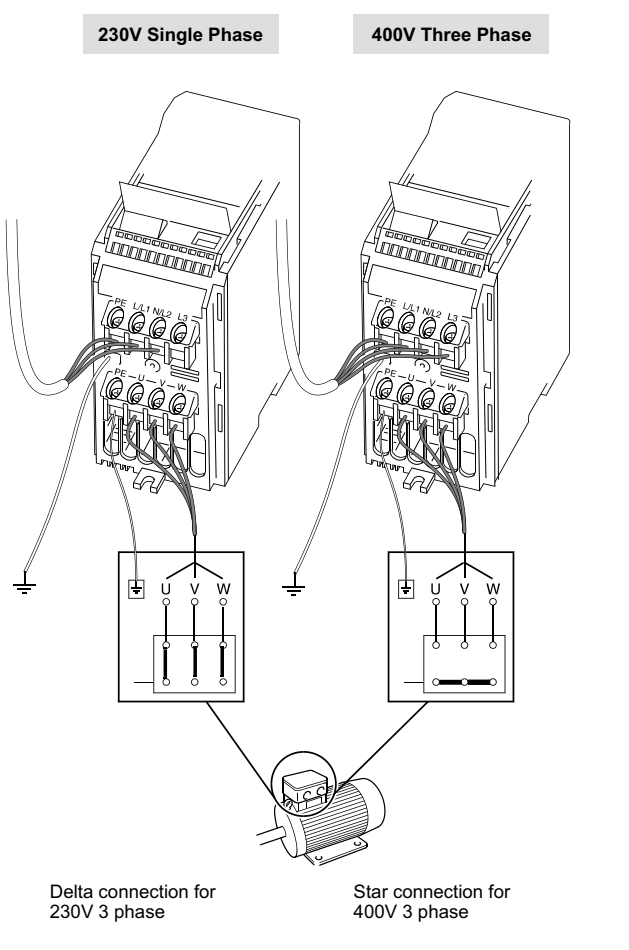

Note: Motors above 11kW are usually configured 400V Delta / 690V Star. In this case the motor should be connected in Delta.

### **MIDIMASTER Vector (MDV)**

The MDV electrical installation section of the Operator Instructions Manual shows the position of the terminals used to connect the power and the motor.

#### Getting the motor going Step 2

At any time, press the 'STOP' button and watch the motor stop.

### **Step 3 Changing the speed of the motor**

The default output frequency of the drive is 5Hz (see **Hints and Tips** to convert this to RPM). This speed will probably be too low for most applications and a speed change may be required. The following steps will allow you to change the preset value of the inverter output to the required speed.

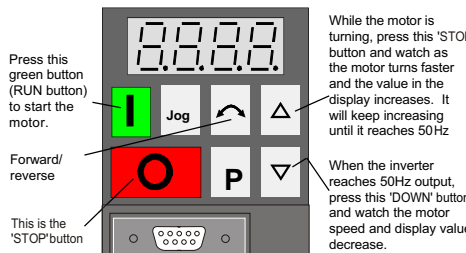

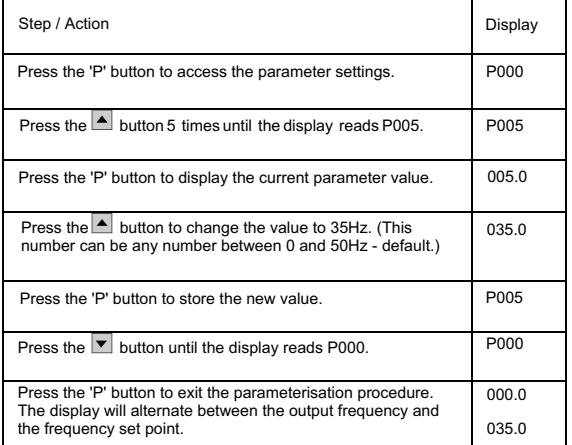

The required speed has now been stored.

This method is used to access all parameters.

The drive can now be started by pressing the '**RUN**' button. It will ramp up to the frequency held in parameter **P005** and remain there. To stop the drive press the **'STOP'** button, the drive will then ramp down to 0Hz output.

### **Default Parameters:**

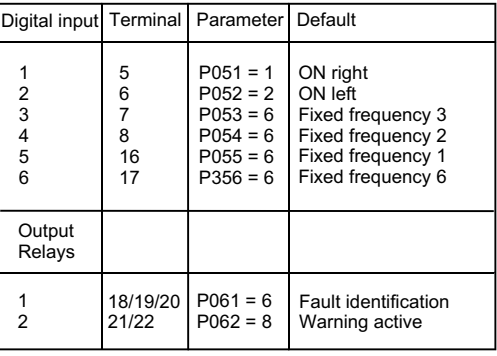

### **Fault Codes:**

**http://www.con.siemens.co.uk**

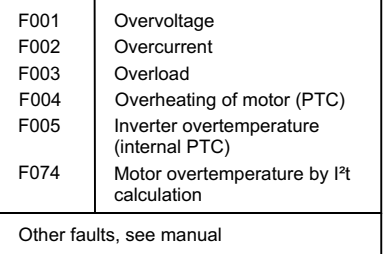

**For further Technical Support Information, and to submit your suggestions for improvements, see our Web Site:**

Siemens plc Automation and Drives Varey Road **Congleton** Cheshire CW12 1PH Great Britain

May 1999 English Order Number: 6SE3286-4BA86

G85139-H1751-U568-D1

### **Step 4 Controlling the motor speed with a potentiometer**

A potentiometer can be used to control the running speed of the inverter. This is achieved by varying the voltage applied to the analogue input. Connect the potentiometer to the control terminals shown below. Starting and stopping of the motor may be achieved by connecting a switch to the digital input terminals shown.

P006 Set to 1 to allow analogue input P007 Set to 0 to enable control via digital input

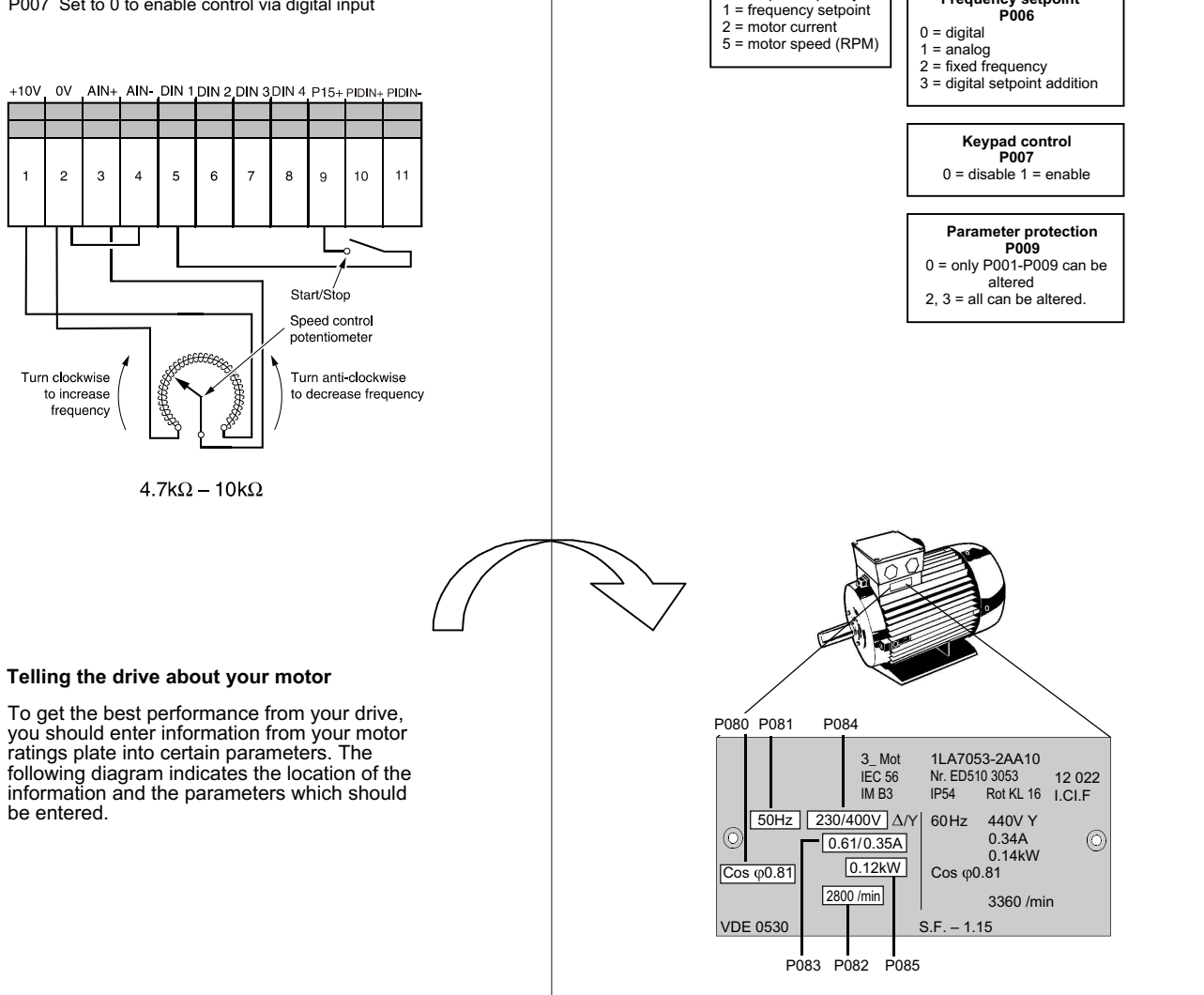

The following parameter settings are required

**Select display via P001**

 **Display frequency, motor current and motor speed P001** 0 = output frequency

**Ramp-up time P002** 0-650 sec.

**Ramp-down time P003** 0-650 sec.

 **Frequency setpoint**

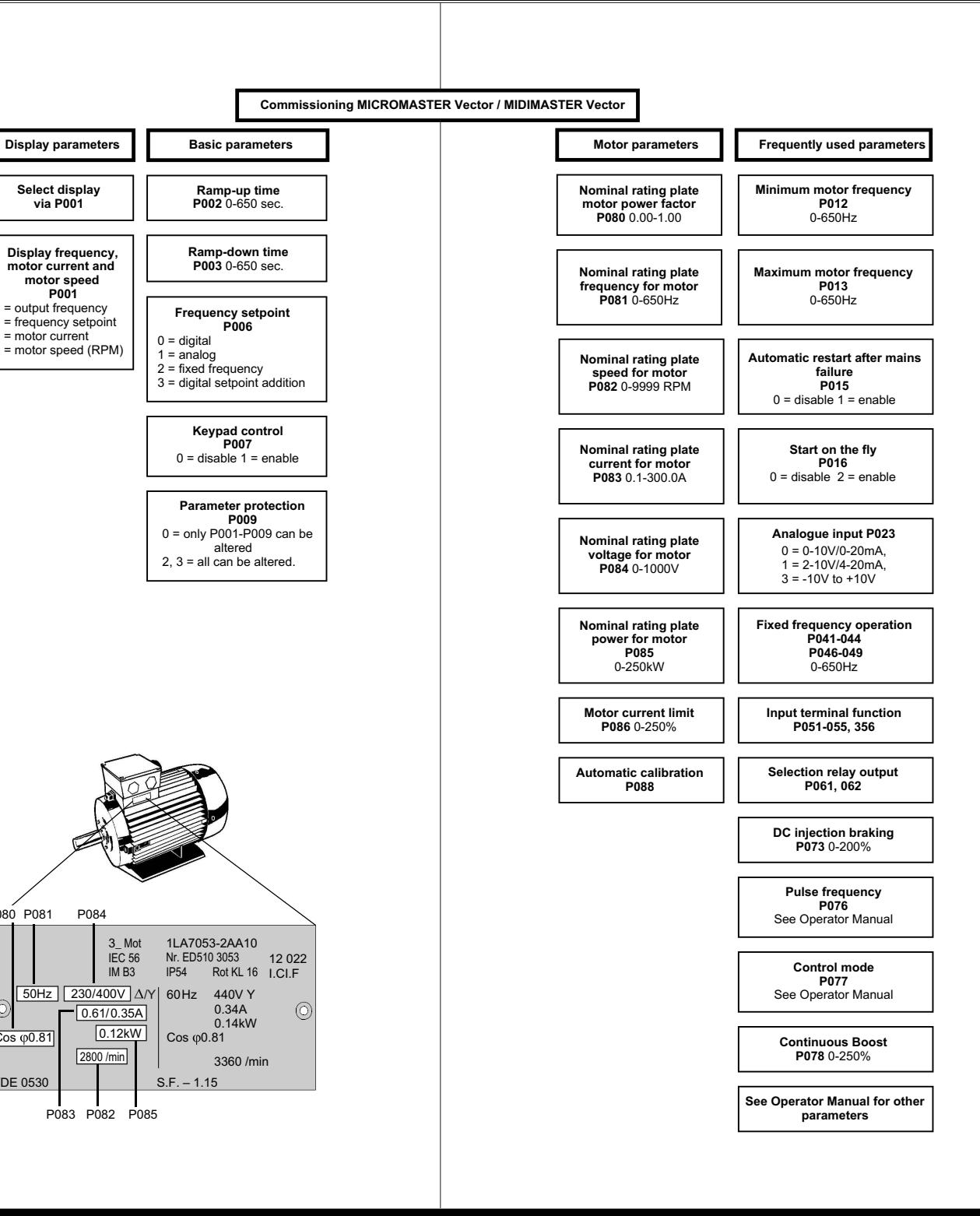

### **Hints and Tips**

- The direction of rotation of the motor can be reversed during commissioning by changing over two of the output connections on the inverter, or by pressing the Forward/Reverse button.
- Parameters **P000** to **P009** can always be read or set. Access to all other parameters is controlled by the contents of **P009**. The factory default value is '0' which only allows access to **P000** to **P009**. Changing its value to '3' allows all parameters to be accessed permanently. See Operator Manual for the function of other values of **P009**.
- In case there are problems with the parameter settings and you wish to start again, change **P944** to '1'. This will reset to the default settings.
- The value displayed in **P000** is the output  $\bullet$ frequency of the inverter, this is the default setting but it can be changed by altering the value in **P001**. For example, changing **P001**  to a value of '5' will cause the inverter to display the RPM of the motor in **P000**. See the Operator Manual for other settings of **P001**.
- The default value (0) of parameter **P006**  $\bullet$ ensures that the drive runs at the frequency set in **P005**. In order to control the output frequency by an analogue input signal, the value of **P006** should be set to '1'. For other methods of control using **P006**, see the Operator Manual.
- DIP selection switches are used to select a range of 0-10V or 0-20mA for the analogue input. See the Operator Manual for more information.
- $\bullet$ An **F002** fault is often caused by either too short a ramp time or too much voltage boost. An increase in the values in **P002** will increase the ramp time. Alternatively lower the values in **P078** and **P079** to reduce the voltage boost. Please note that if **P078** falls below '100' (default value for MMV) then the motor may under-perform at low frequencies.
- $\bullet$ An **F001** fault is often caused by attempting to stop the motor too quickly - increasing the value in **P003** (ramp-down time) will reduce this possibility.
- $\bullet$ If the display flashes during operation, the drive is registering a warning. Check **P931** for the cause.